## تعليمات بسيطة لاستخدام الأباء والأمهات في مدرسة visma

تسجيل الدخول لتحديث المعلومات التأكيد على الموافقة والبحث وتعديل sfo

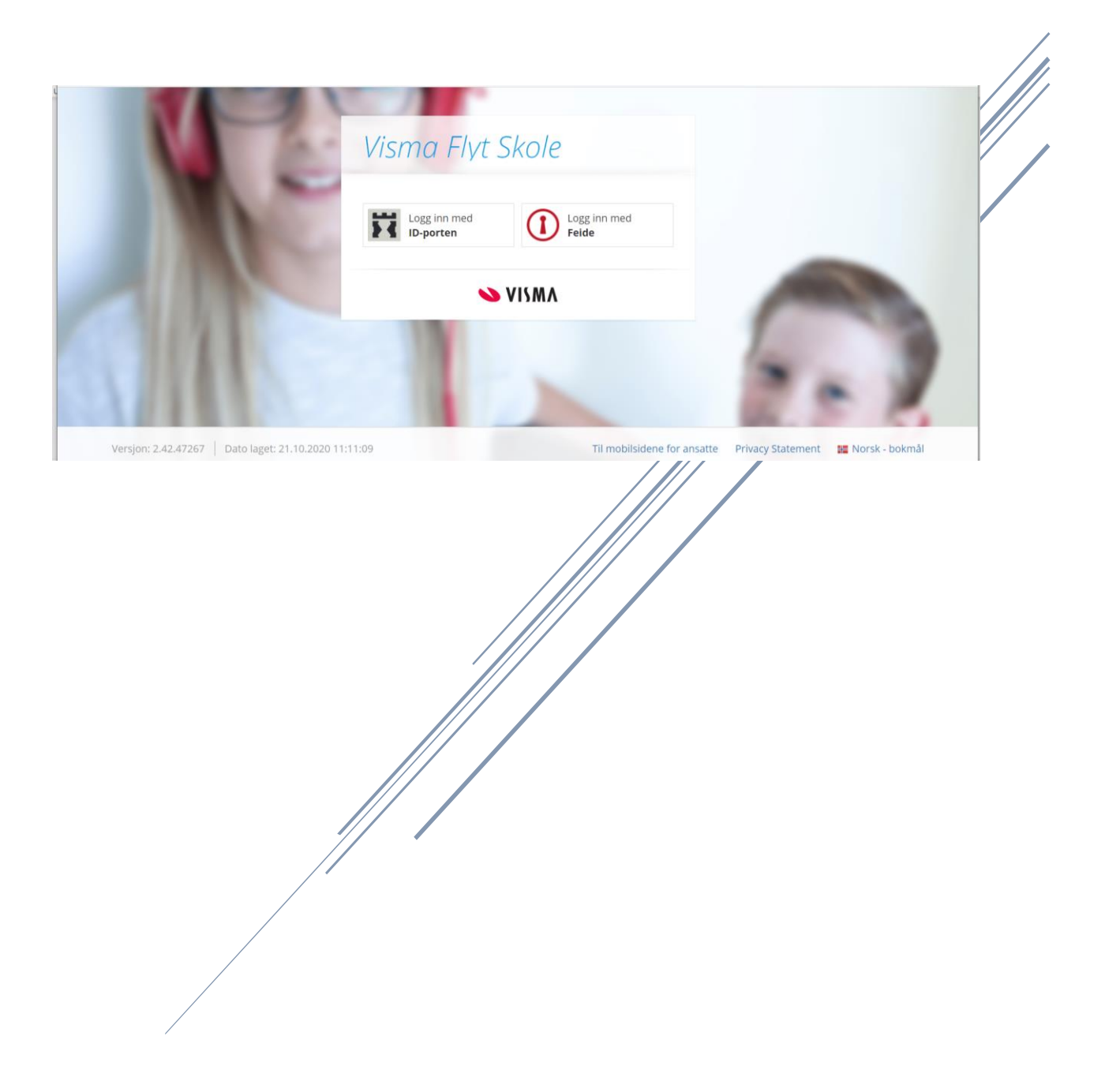

## التأكيد على الموافقة في مدرسة فيسما

يجب على الجميع تسجيل الدخول إلى مدرسة فيسما فلايت في هذا العنوان: <u>https://skole.visma.com/sogndal/</u>، والتأكيد على الموافقة + التحقق من المعلومات وتحديثها.

عندما تدخل، ستقابل هذه الصفحة:

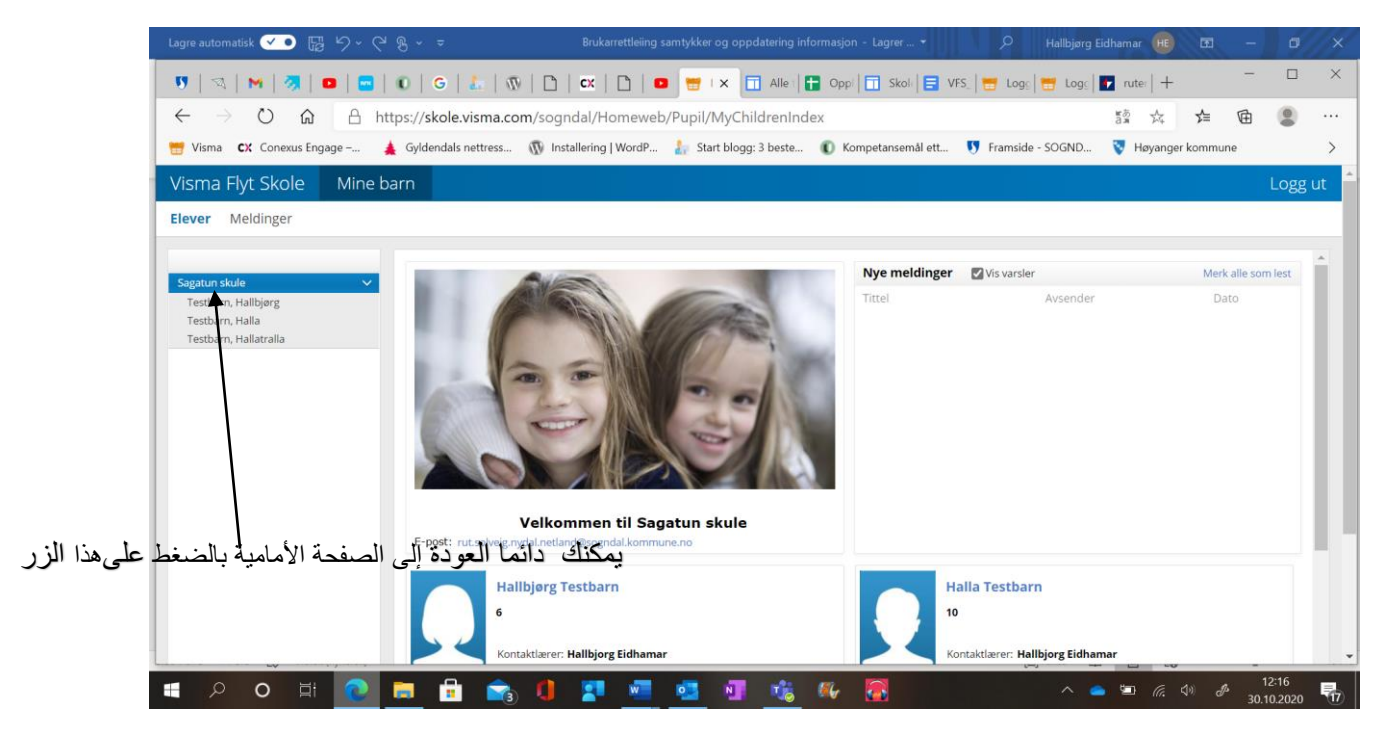

Bla ned på sida og trykk på knappen generelt samtykke:

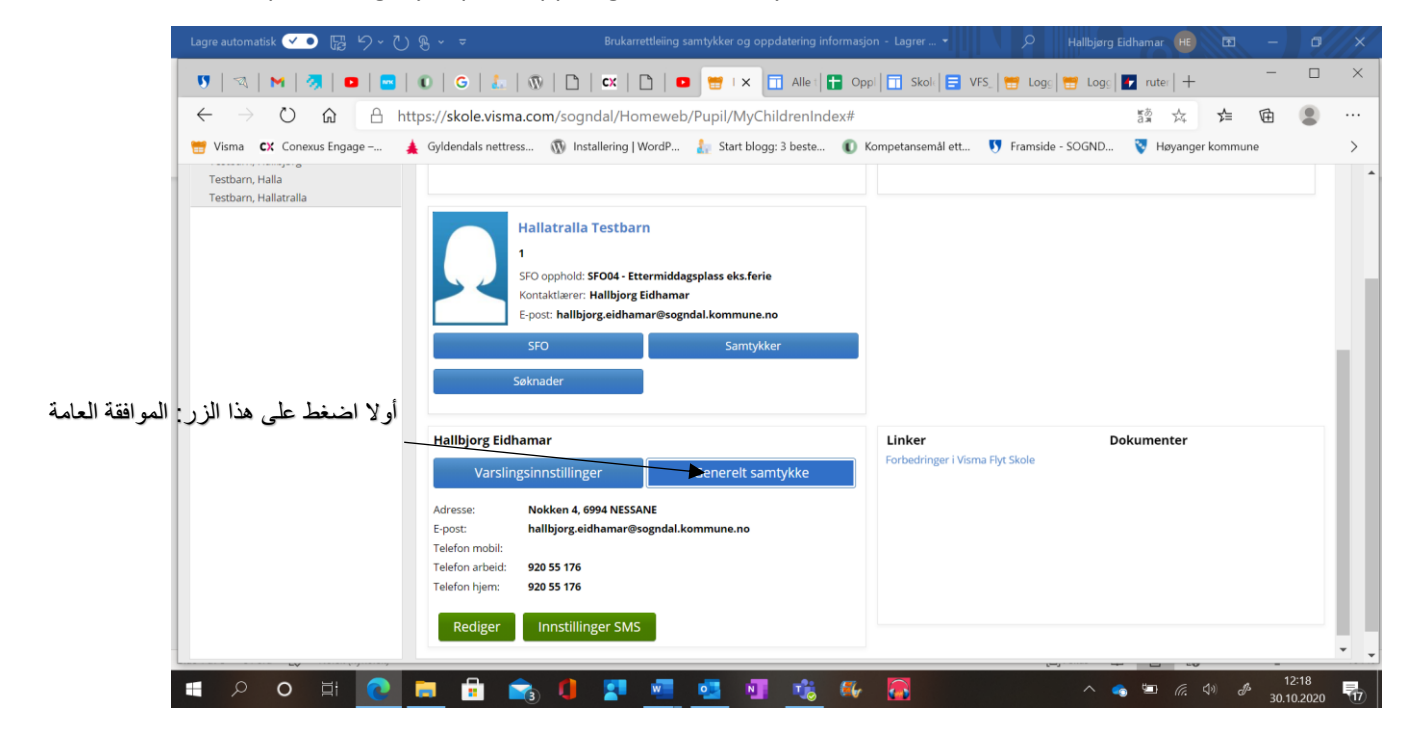

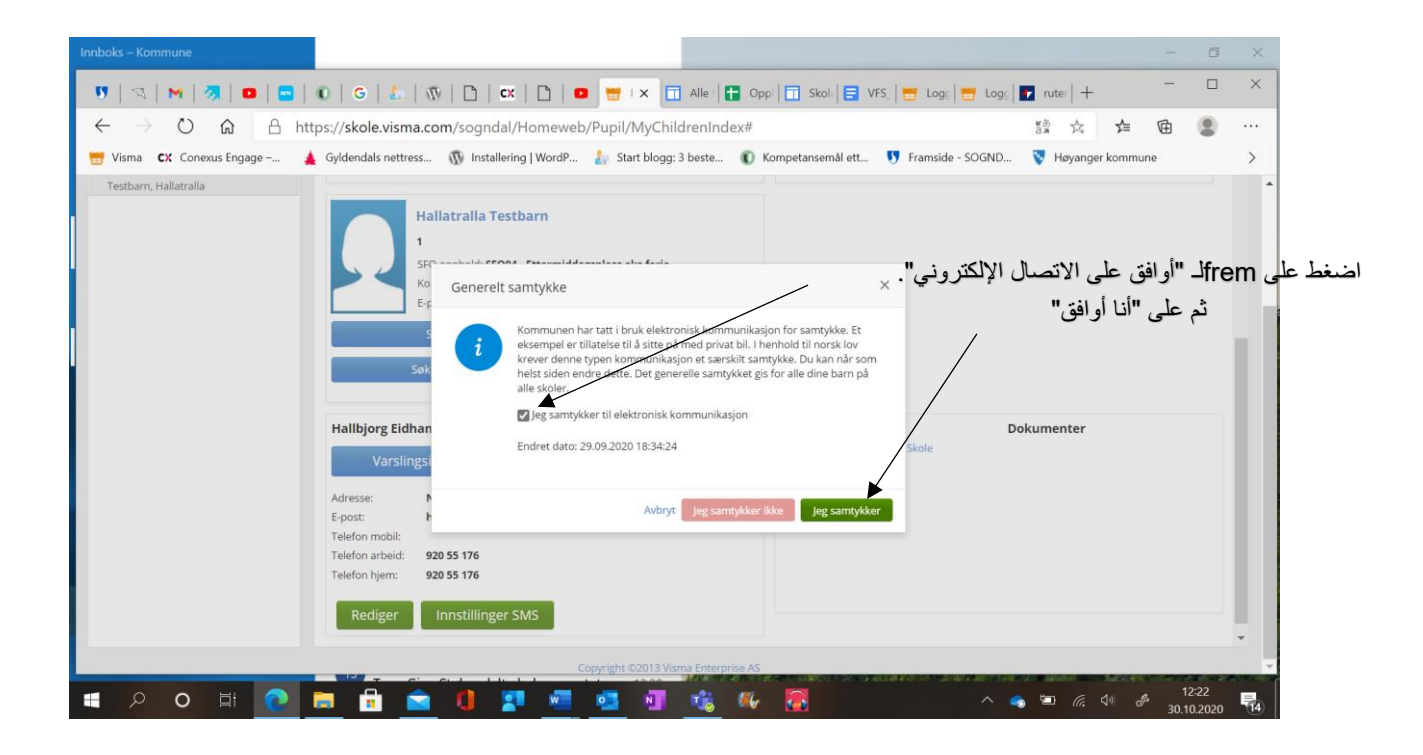

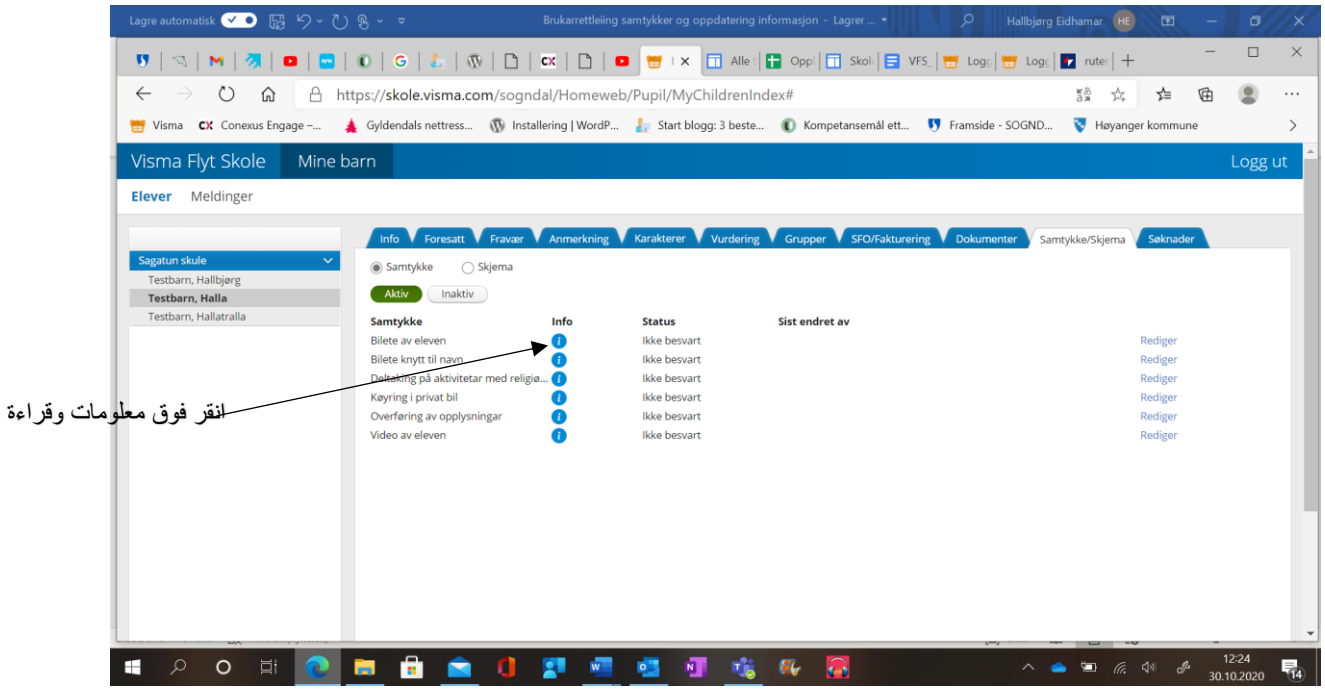

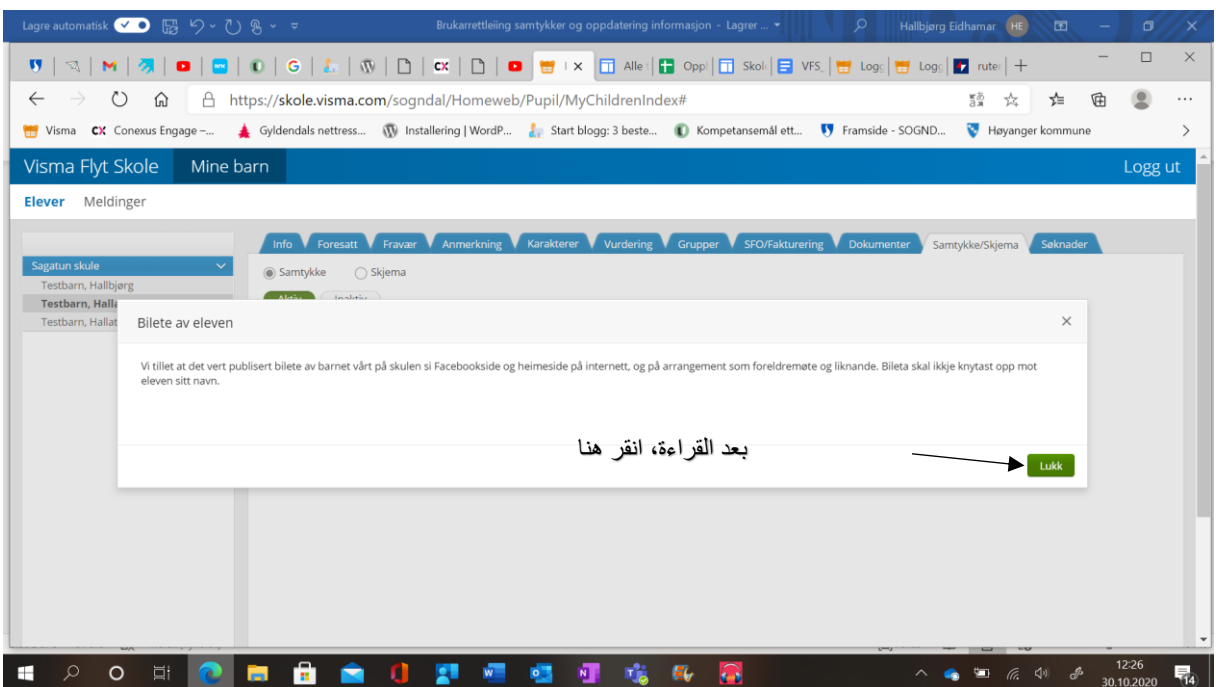

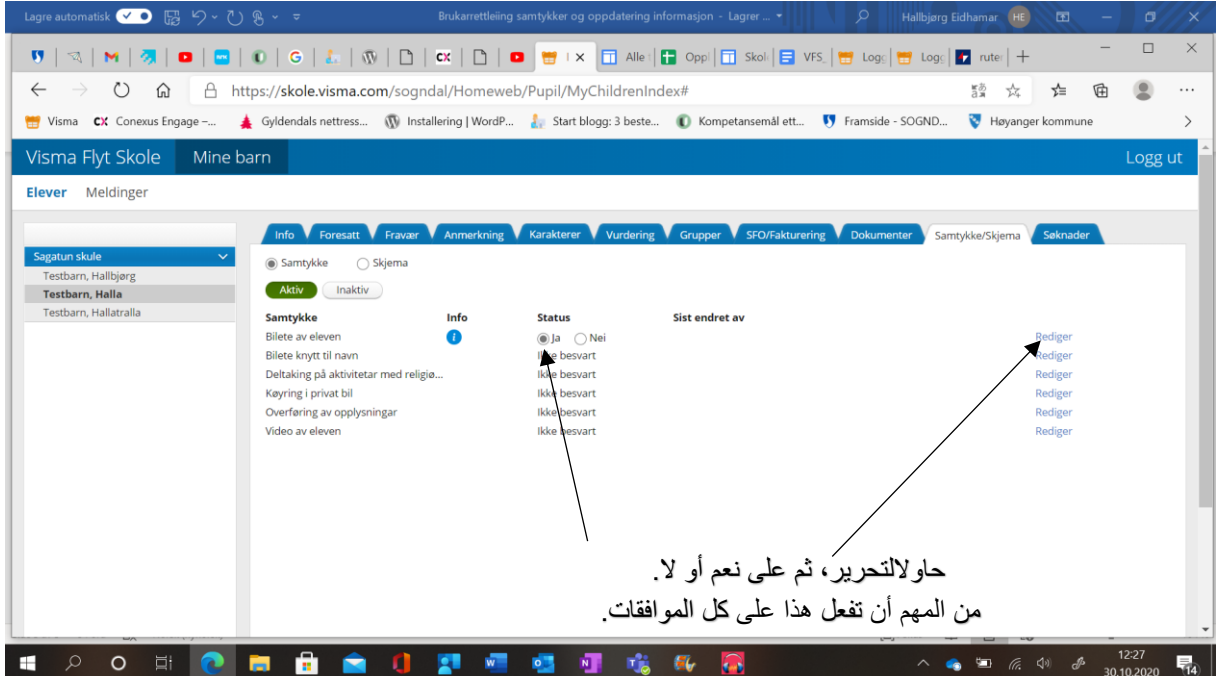

## تحديث المعلومات

من المهم أن تكون جميع المعلومات صحيحة حتى تصل جميع المعلومات إلى الشخص المناسب. انه من مسؤولية الأهل أن تكون المعلومات صحيحة في فيسما. إليك ما تفعله بهذه الطريقة:

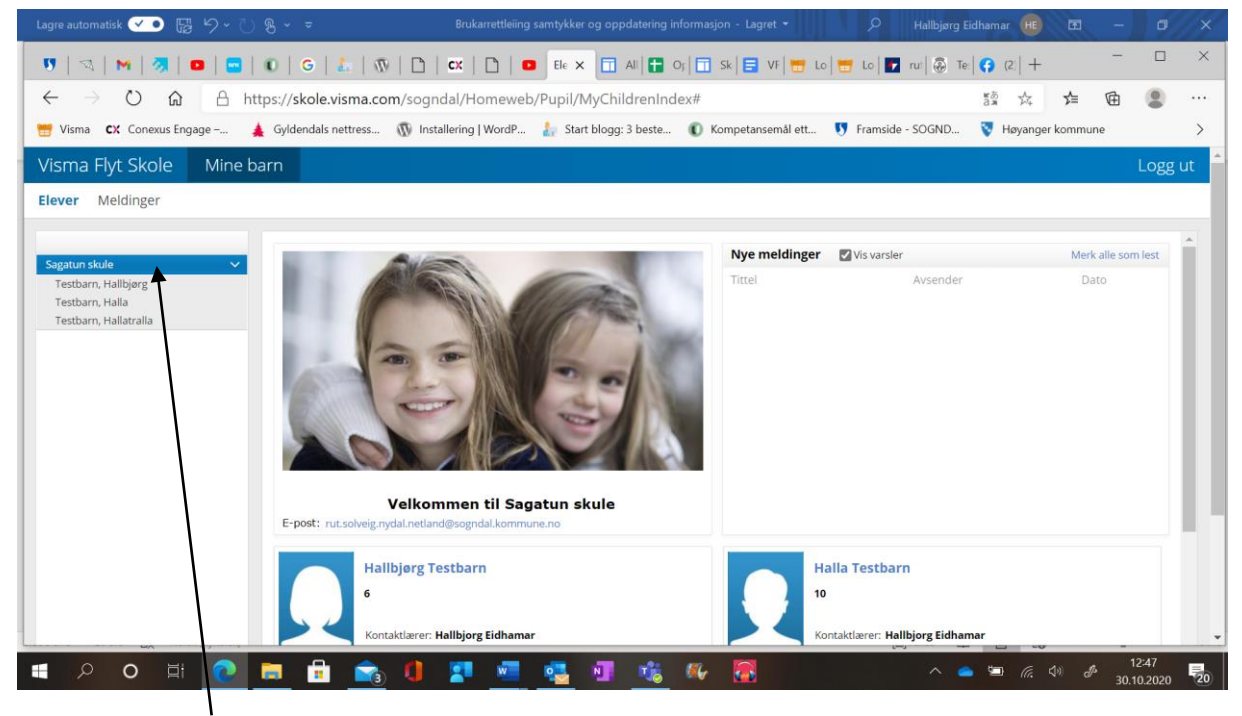

اضغط على هذا الزر للعودة إلى الأمام. ثم انتقل على الأعلى ومرر إلى االسفل كما هو موجود على الجانب

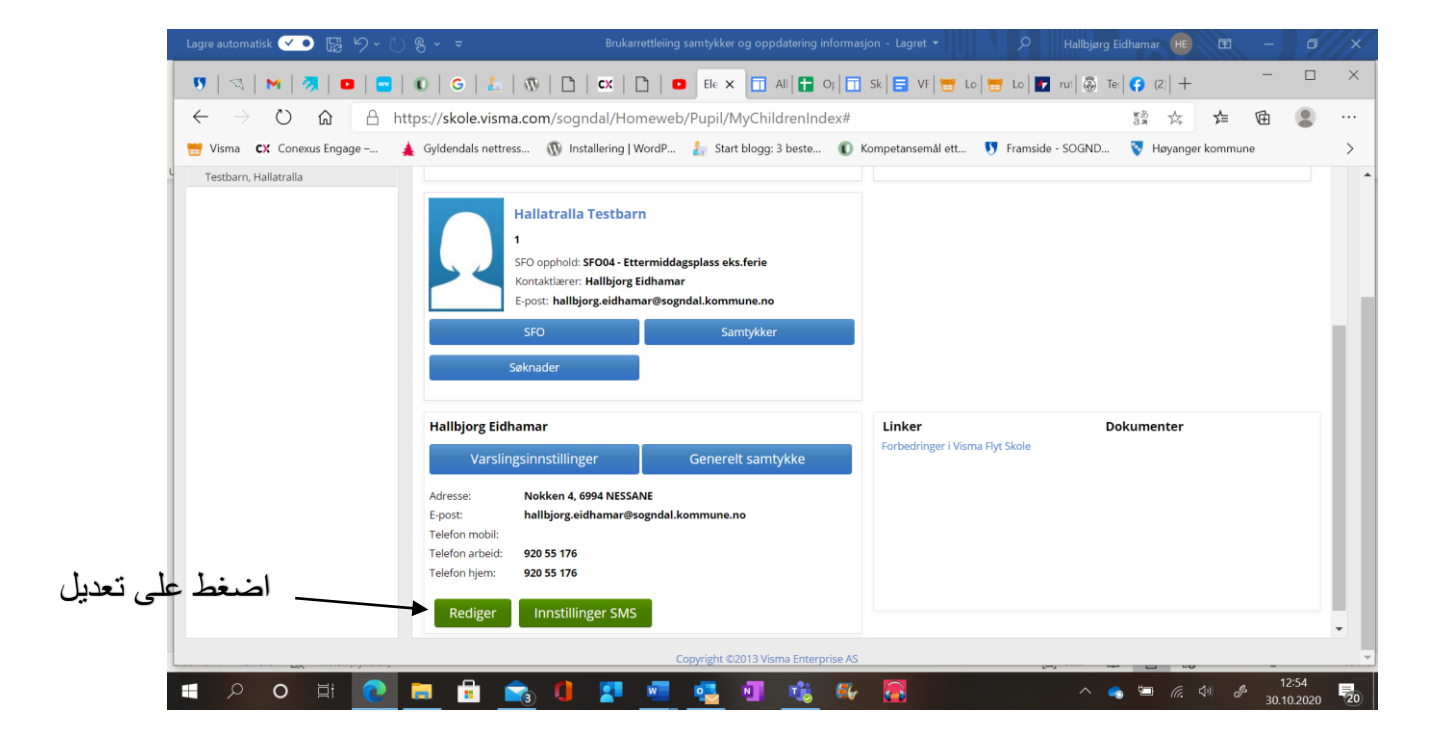

.يمكنك اآلن تحرير المعلومات لمطابقة

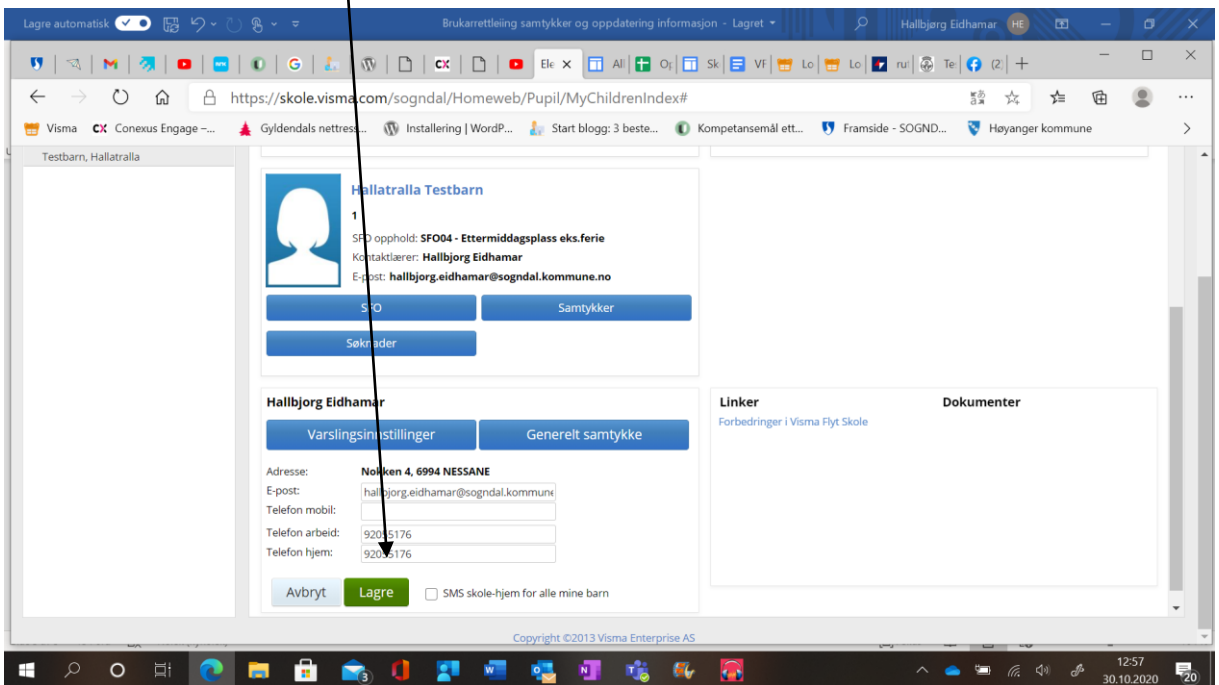

## يجب عليك التقدم بطلب للحصول على إجازة، وركوب المدرسة، وانخفاض مدفوعات الوالدين، sfo وتغيير sfo؟ وإليك كيف:

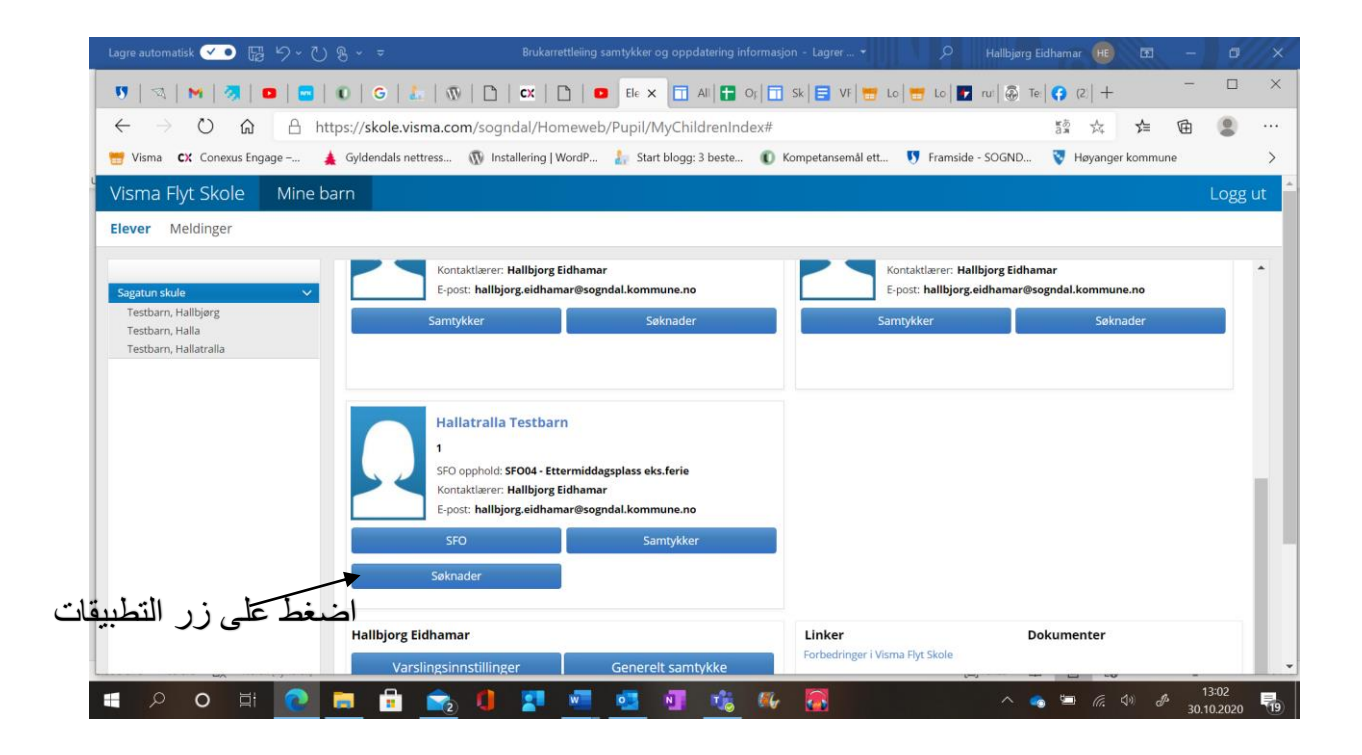

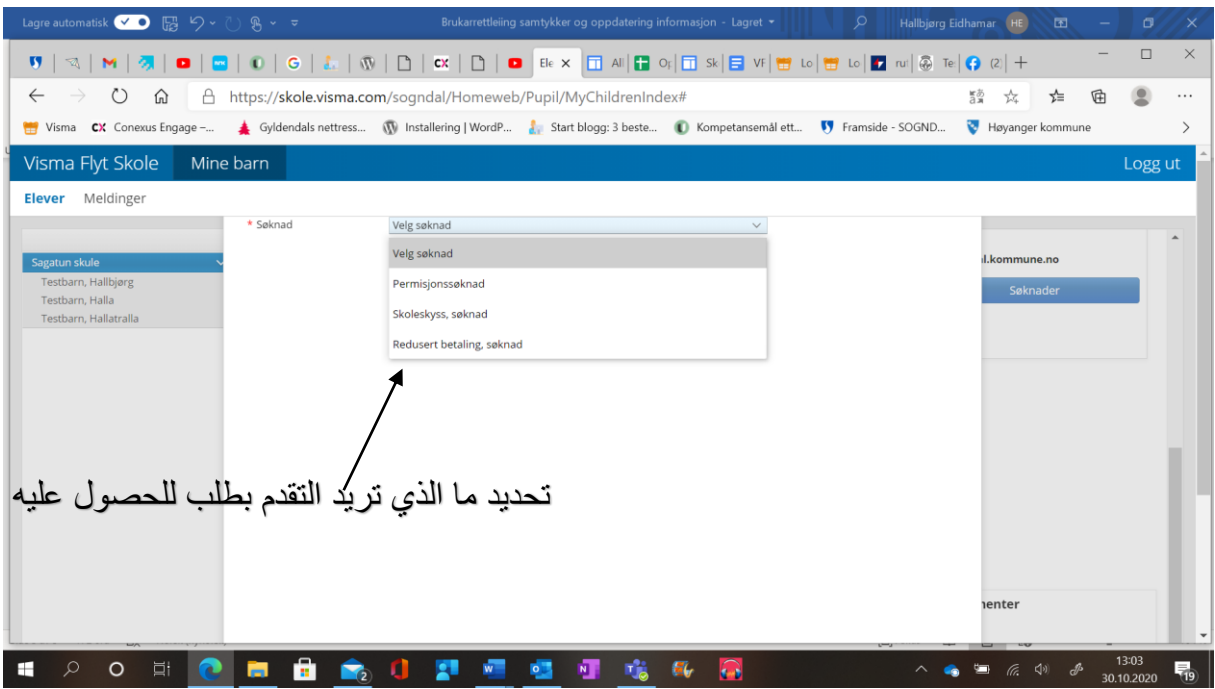

اتبع التعليمات اإلضافية واضغط على إرسال عندما يتم ملء كل شيء

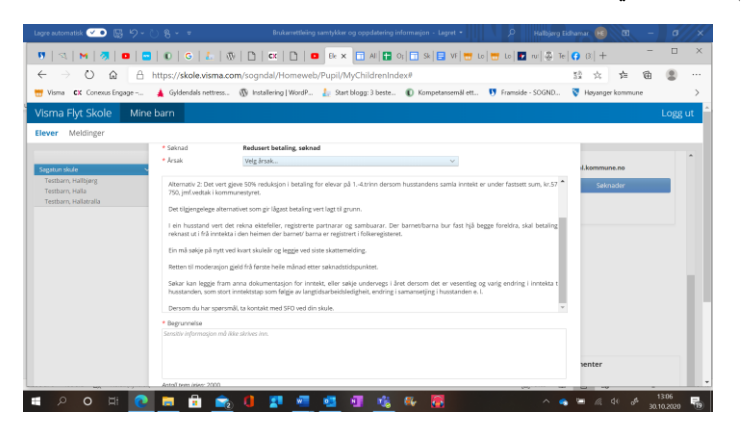

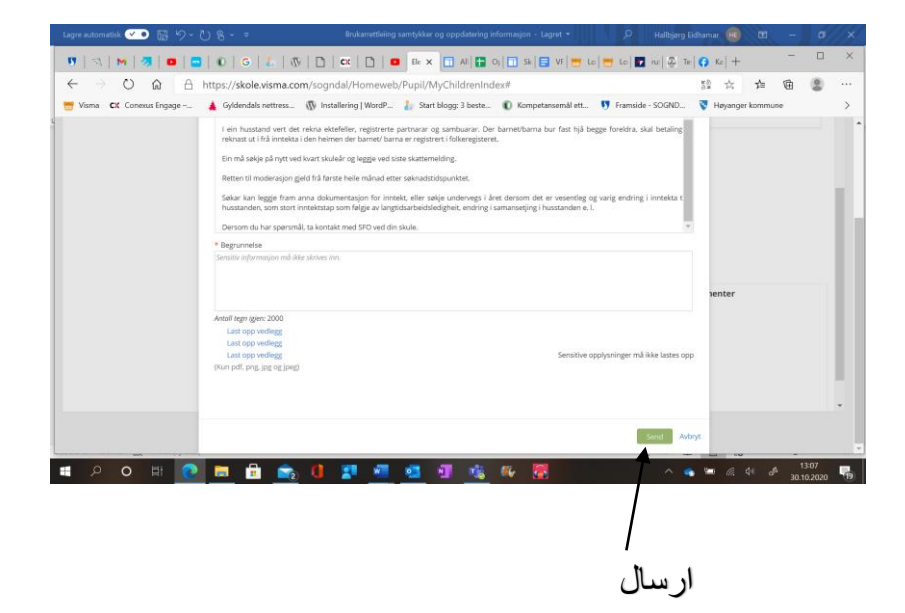

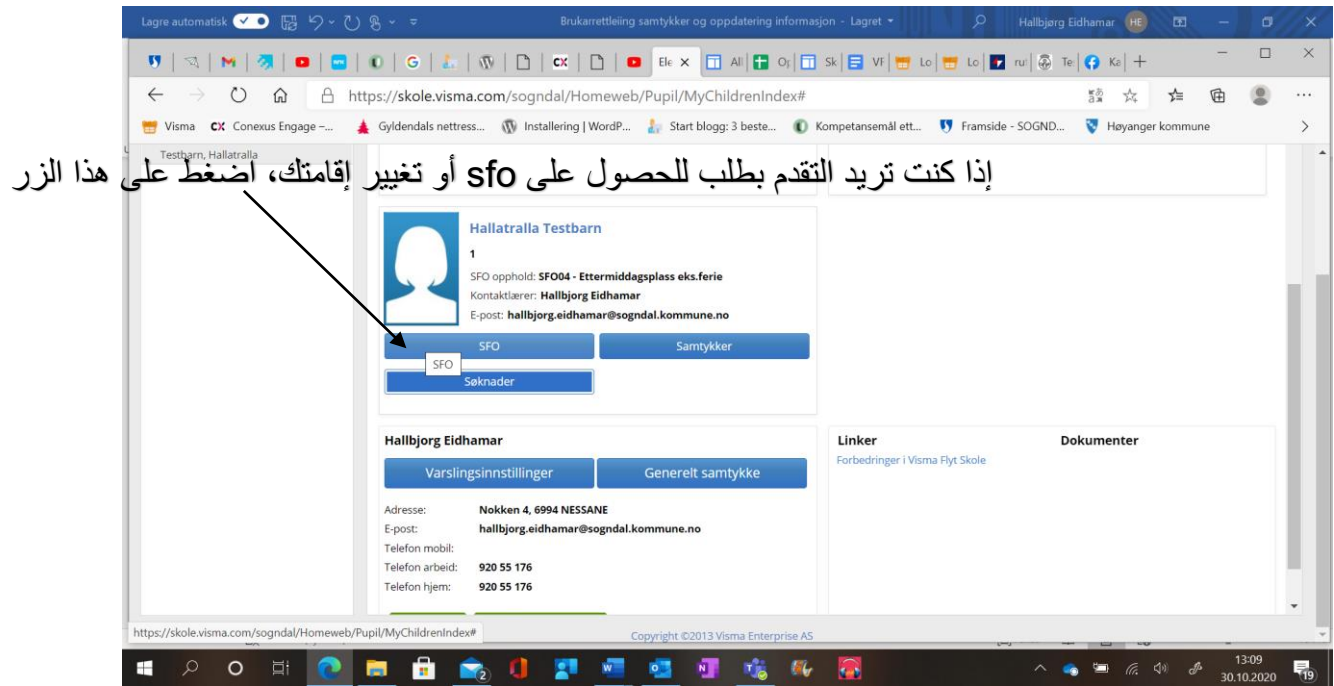

فواتير/SFOانقر على عالمة التبويب

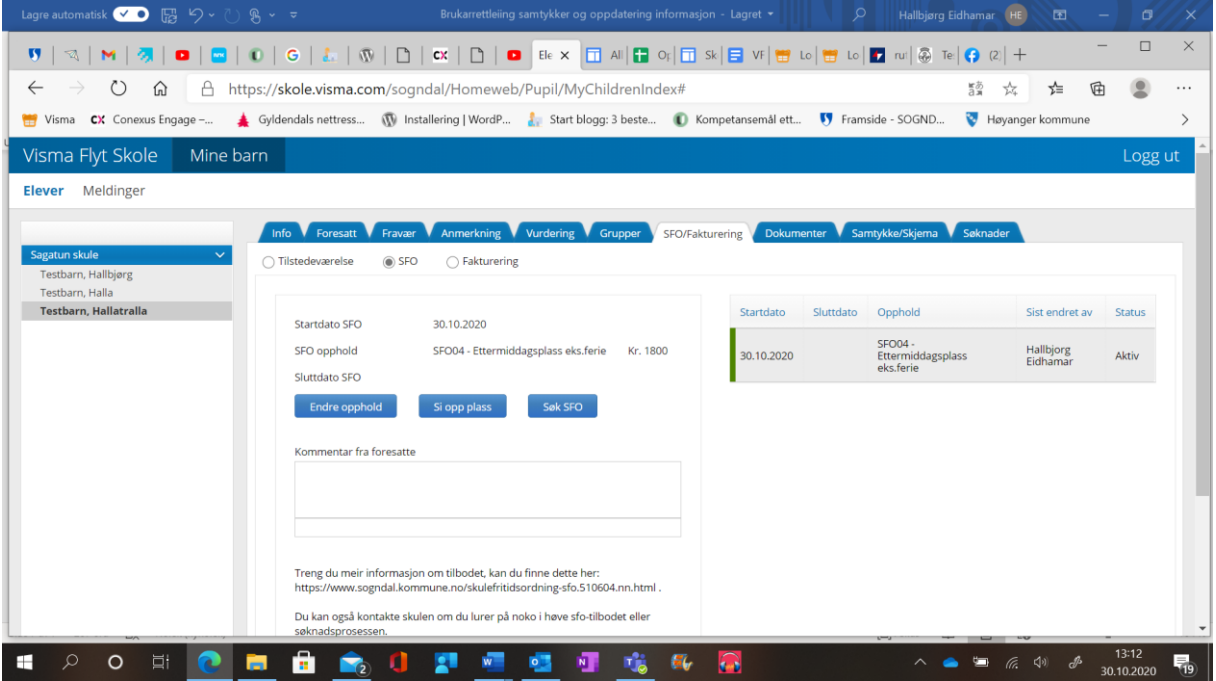

اتبع التعليمات اإلضافية من هناك.

ت)حظ سعيد!